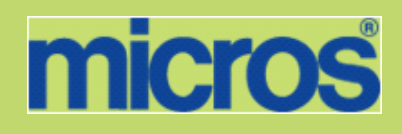

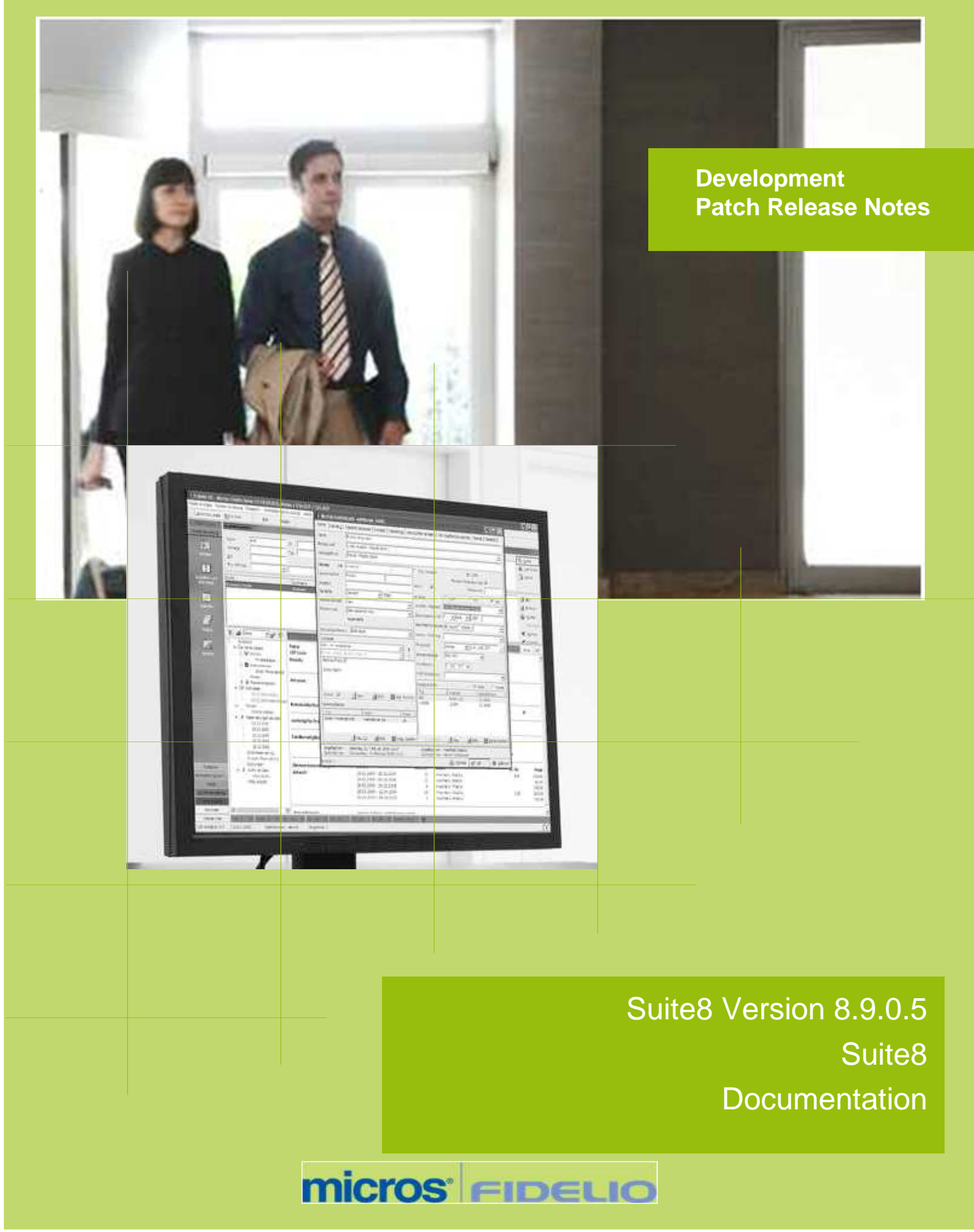

This document has been prepared by MICROS-Fidelio GmbH and is available to a select group of individuals for informational purposes. This is a confidential document that contains concepts, methods and other proprietary information. Readers are to treat the information herein as confidential.

Information in this document is subject to change without notice.

MICROS-Fidelio GmbH. makes no warranty of any kind with regard to this material, including but not limited to the implied warranties of marketability and fitness for a particular purpose.

MICROS-Fidelio GmbH Ltd. shall not be liable for errors contained herein or for incidental or consequential damages in connection with the furnishing, performance, or use of this material.

Copyright © 2012 MICROS-Fidelio GmbH. All Rights Reserved. No part of this publication may be reproduced, photocopied, stored on a retrieval system, or transmitted without the express prior written consent of the publisher.

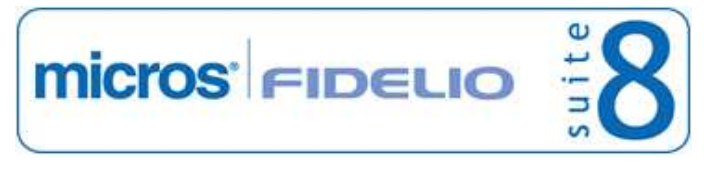

# **Version 8.9.0.5**

Check list with required upgrade steps for 8.9.0.5:

 $\Box$  Make an export of the user V8LIVE.

 $\Box$  Make sure that the database has been updated to version 8.9.0.4.

 $\Box$  Run the update scripts needed for this new version:

 $-> 8$  9 0 4 to 8 9 0 5#0.sql

 $-> 8$  9 0 4 to 8 9 0 5#1.sql

 $-> 8$  9 0 4 to 8 9 0 5#2.sql

 $-> 8$  9 0 4 to 8 9 0 5#3.sql

 $-> 8$  9 0 4 to 8 9 0 5#4.sql

 $\Box$  After the update, please run the following scripts:

-> 01\_allviews.sql

-> 02\_allprocs.sql

-> 03\_generated.sql

-> 04\_autoindexes.sql

-> 05\_200index.sql

-> 06\_comments.sql

-> 07\_afterVersionUpdate.sql

 Rebuild all indexes as described in the documentation (see also ftp.v8.myfidelio.com/Oracle/ Publications connected as user V8).

□ Run 08\_gatherstatisticsforall.sql (see also ftp.v8.myfidelio.com/Oracle/Publications connected as user V8).

 $\Box$  Use latest register.bat for new installations or minregister.bat for updates, both are provided with the new executables and Dll's.

Update existing VerCtrl.ini with new Dll's, Html's and Help Files or use latest one from FTP.

 Run Sequence Fix (Suite 8 -> Setup -> Miscellaneous -> System Maintenance -> Database -> Sequence Fix).

 Execute Primary key existence check (Suite 8 -> Setup -> Miscellaneous -> System Maintenance -> Miscellaneous -> System Check -> Database -> Primary key existence) and make sure no primary keys are missing (except for WLNR and WNEB).

 Update Mailing (Suite 8 -> Setup -> Miscellaneous -> Updates -> Mailing Update -> import mailing.sql provided with this release)

 Update Translation (Suite 8 -> Setup -> Miscellaneous -> Updates -> Translation -> Import Translation Manually -> import translation file provided by local office)

 $\Box$  Check the release notes for new features/changes in Suite 8.

 $\Box$  Please refer to TT 5 for an overview of all new user rights.

Check which version of Oracle is used at the moment. Oracle 9i is not recommended anymore since Version 8.8.0.0 or higher, but still supported by MICROS-Fidelio. Oracle 9i is not supported by ORACLE, because this version is "End-of-Life". Oracle 10g Release 2 (10.2.0.5) for the database installation or Oracle 11g Release 2 (11.2.0.2) for the database installation (32bit or 64bit) and client installation (32bit) has to be used.

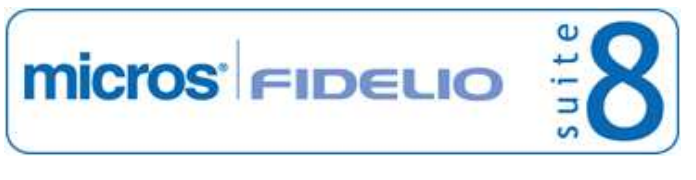

Suite8 Development Patch Release Notes **Version 8.9.0.5** Version 8.9.0.5

Please note, it is imperatively required to install Oracle with the parameter setting 'compatible=10.2.0.4'. Please refer to the install shield version 8.9.0.3.

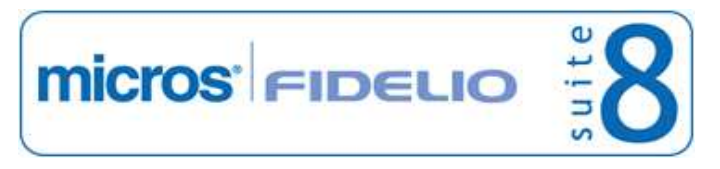

 $\Box$  Run the following statements, connected to Oracle as SYSDBA, to ensure these grants have been enabled for standard schemas. The variable SCHEMANAME needs to be replaced with the name of the live user (usually V8LIVE) and once more with the name of the training user (usually V8TRAIN):

GRANT connect to SCHEMANAME;

GRANT create table, create type, create procedure, create view, create trigger, create sequence to SCHEMANAME;

GRANT select on v\_\$session to SCHEMANAME; GRANT select on v\_\$database to SCHEMANAME; GRANT select on dba\_indexes to SCHEMANAME; GRANT select on dba\_tables to SCHEMANAME; GRANT select on dba\_users to SCHEMANAME; GRANT select on dba\_tab\_columns to SCHEMANAME; GRANT select on dba\_ind\_columns to SCHEMANAME; GRANT select on dba\_ind\_expressions to SCHEMANAME; GRANT select on v\_\$sess\_io to SCHEMANAME; GRANT select on v\_\$statname to SCHEMANAME; GRANT select on v\_\$sql to SCHEMANAME; GRANT select on v\_\$sysstat to SCHEMANAME; GRANT select on v\_\$parameter to SCHEMANAME; GRANT select on v\_\$instance to SCHEMANAME;

□ Run the following statements, connected to Oracle as SYSDBA, to ensure these grants have been enabled for standard archive schema (in case backup functionality is or will be used). The variable SCHEMANAME needs to be replaced with the name of the live user (usually V8LIVE) and the variable ARCHIVESCHEMA with the name of the archive user (usually V8LIVEARC):

GRANT connect to ARCHIVESCHEMA;

GRANT unlimited tablespace to ARCHIVESCHEMA; GRANT delete on ARCHIVESCHEMA.wlog to SCHEMANAME; GRANT insert on ARCHIVESCHEMA.wlog to SCHEMANAME; GRANT select on ARCHIVESCHEMA.wlog to SCHEMANAME; GRANT update on ARCHIVESCHEMA.wlog to SCHEMANAME; GRANT delete on ARCHIVESCHEMA.wtxt to SCHEMANAME; GRANT insert on ARCHIVESCHEMA.wtxt to SCHEMANAME; GRANT select on ARCHIVESCHEMA.wtxt to SCHEMANAME; GRANT update on ARCHIVESCHEMA.wtxt to SCHEMANAME; GRANT delete on ARCHIVESCHEMA.zche to SCHEMANAME; GRANT insert on ARCHIVESCHEMAA.zche to SCHEMANAME; GRANT select on ARCHIVESCHEMA.zche to SCHEMANAME; GRANT update on ARCHIVESCHEMAA.zche to SCHEMANAME; GRANT delete on ARCHIVESCHEMAA.zdat to SCHEMANAME; GRANT insert on ARCHIVESCHEMA.zdat to SCHEMANAME; GRANT select on ARCHIVESCHEMA.zdat to SCHEMANAME; GRANT update on ARCHIVESCHEMA.zdat to SCHEMANAME; GRANT delete on ARCHIVESCHEMA.zinb to SCHEMANAME; GRANT insert on ARCHIVESCHEMA.zinb to SCHEMANAME; GRANT select on ARCHIVESCHEMA.zinb to SCHEMANAME; GRANT update on ARCHIVESCHEMA.zinb to SCHEMANAME; GRANT delete on ARCHIVESCHEMA.ztxt to SCHEMANAME; GRANT insert on ARCHIVESCHEMA.ztxt to SCHEMANAME; GRANT select on ARCHIVESCHEMA.ztxt to SCHEMANAME; GRANT update on ARCHIVESCHEMA.ztxt to SCHEMANAME; GRANT delete on ARCHIVESCHEMA.zlog to SCHEMANAME; GRANT insert on ARCHIVESCHEMA.zlog to SCHEMANAME; GRANT select on ARCHIVESCHEMA.zlog to SCHEMANAME; GRANT update on ARCHIVESCHEMA.zlog to SCHEMANAME;

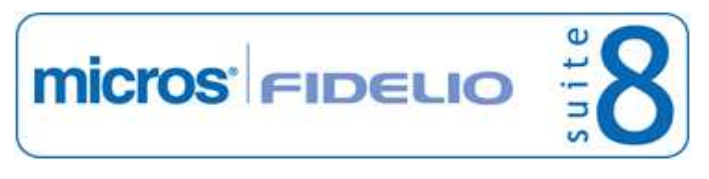

In case the upgrade is performed from a version smaller than 8.8.0.0, then a new set of Crystal runtime 12 SP2 needs to be installed on each workstation running Suite 8. An install shield is available on the FTP (ftp.v8.myfidelio.com/CrystalRuntime/12.0/ Crystal 12 InstallShield SP2.zip). For Crystal 12 runtime it is necessary running on one of the following Operating Systems: OS XP, Windows 2003/2008 Server, Vista or Windows 7. Windows 2000 is not supported.

Please note, to verify that Crystal runtime 12 SP2 have been properly installed, the following entry in the directory C:\WINDOWS\assembly needs to exist: CrystalDecisions.CrystalReports.Engine - Version 12.0.2000.0

Please also note, as a prerequisite .Net Framework 3.5 needs to be installed.

With version 8.8.4.0 a new FidelioCrystalNET.dll has been introduced, which is located in the Fidelio Programs Directory and needs to be registered once. Registration can be either done manually by using the Assembly Registration Tool (run Regasm.exe from Command Prompt as administrator with the following command:

'C:\Windows\Microsoft.NET\Framework\v2.0.50727\regasm

C:\fidelio\programs\fideliocrystalnet.dll'. The .NET Framework home directory and Fidelio Programs directory might differ on some workstations or servers. Please note, that for XML-IFC workstations the Regasm.exe needs to be executed with the additional parameter '/codebase') or starting Suite8 once as Administrator (Windows 7: Right-mouse click -> Run as Administrator) on all workstations not used as XML-Interface. The register.bat has been also adapted to include the registration of the new Dll, however it needs to be modified for XML-Interface PCs.

Each workstation using XML communication from Suite 8 needs to have MSXML 4.0 or 6.0 installed. This is not only required for the XML-Interface, but also for Fiscal Printer Interface, Allgaeu Walser Card or Leisure/Bella Vita. The latest Install Shields (8.8.2.0 or higher) are also checking the version of MSXML and will give a warning message in case only elder versions are found.

The file ifcaction.dll (required for ifcbusi.dll) has been changed to ifcaction.tlb, which requires a new version of verctrlV8.exe in order to successfully register this library after having been copied to other workstations. Another executable REGTLIB.exe needs to be in the same directory as the verctrlV8.exe. Both files are available on the FTP.

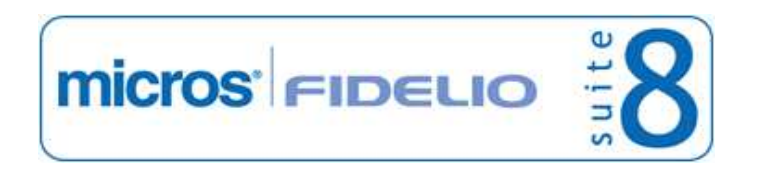

# **V8 Accounts Receivable**

#### **Accounts Receivable**

#### New Functionality/Feature

TT 20084 Accounts Receivable & Global Settings->Country Specifics2 tab->Egypt Settings: The flag: 'Allow manual exchange rate' has been added to the Global Settings ->Country Specifics 2 tab under Egypt Settings. If activated, it is possible to manually overwrite the exchange rate if a foreign currency exists on the Egyptian Accounts Receivable Invoice. 20084

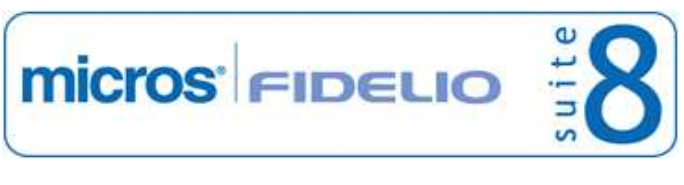

# **V8 Cashiering**

# **Cashiering**

# New Functionality/Feature

- TT 13438 Cashiering->ZPOS: Since Suite8 Version 8.9.0.3, the fields: 'ZPOS\_ORIGINATED\_YRES' and 'ZPOS\_ORIGINATED\_ZFAC\_ID' are filled with NULL instead of 0 if no 'ID' is linked. This has been changed to enhance the response time when selecting information from the table ZPOS. However, this change was not announced and the view used for the financial accounts History Statistics calculation in: 'SHIS' was not adapted. If the property is already running on Suite8 Version 8.9., it is strongly recommended to run a recalculation on this file. This is done from the Setup drop down menu by selecting Miscellaneous->System Maintenance->Cashiering->Recalculate Month/ Year Values and selecting History 'SHIS' and pressing 'Run' button. In addition, please also check all custom views. 13438
- TT 16605 Cashiering->Billing->Rounding differences & Configuration->Global Settings->Country Specifics2 tab: The flag: 'Correct Payment amounts' has been added. If activated, the fields: 'ZPOS\_UNITPRICE' and 'ZPOS\_GROSSUNITPRICE' in the table 'ZPOS' are filled with exactly 4 decimals for payment postings. This has been added for avoiding possible rounding differences when using foreign currency, splitting posting using percentage or performing an adjustment. 16605
- TT 18690 Cashiering->Billing->Open a guest folio->Options->Post Daily Charges: When performing 'Post Daily Charges', the field ' ZPOS\_COMMENT' is filled with the related date for future date postings. 18690

65756

TT 19525 Cashiering & Global Settings->Interface4 tab->Fiscal Printer Interface. The fiscal printer interface has been enhanced for Sweden. Fiscal Printer interface activates, each time an invoice is printed, a communication with the fiscal control unit and the view: 'V8\_FISCAL\_FOLIO\_INFO' collects all required information passed on to the fiscal device. 19525

The flag: 'eTax' has been added on the Global Settings->Interface4 tab under 'Fiscal Printer Interface'. If activated, a 'Timeout' in seconds can be defined and the option: 'Disable fiscal printer for specific department codes' can be activated to disable department codes for the fiscal printer interface. On the department code configuration, the field: 'Disable for Fiscal Printer' is then available to indicate that this department code is not included in the fiscal printing. For example in Sweden the information for City Ledger invoices should not be stored in the eTax control unit and therefore the department code used for City Ledger payment is excluded from fiscal printing. Each eTax control unit needs to be configured and linked in Terminal & Printers. The following flags have been added under Global Settings->Country Specific3 tab->Swedish Settings: Disable printing from Billing History Hide Pament button on Billing Screen Hide Don't Print & Cancel Button on Folio Screen

- For more details on fiscal printer, please consult the document: 'Fiscal Printer Interface'
- TT 20087 Cashiering->Close Cashier & Configuration->Global Settings->Billing3 tab: Functionality has been added allowing prompting an additional confirmation message when closing Cashier. To use this, activate the flag: 'Enable second confirmation on Cashier Closure' under Global Settings->Billing3 tab. When closing the cashier and pressing 'OK' button on the shift drop dialog box, the message: 'The Cashier will be closed. Are you in balance?' is prompted. When confirming this and pressing 'OK' button, the usual message: 'Do you want to print the report?' is displayed and Cashier closure proceeds with the last message when Cashier Closure was successful or not. 20087

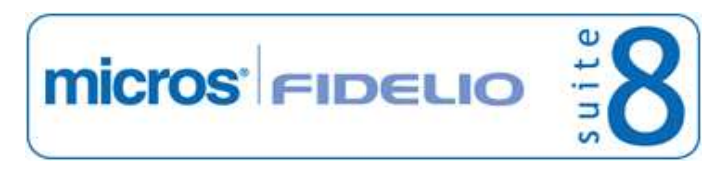

#### **Cashiering**

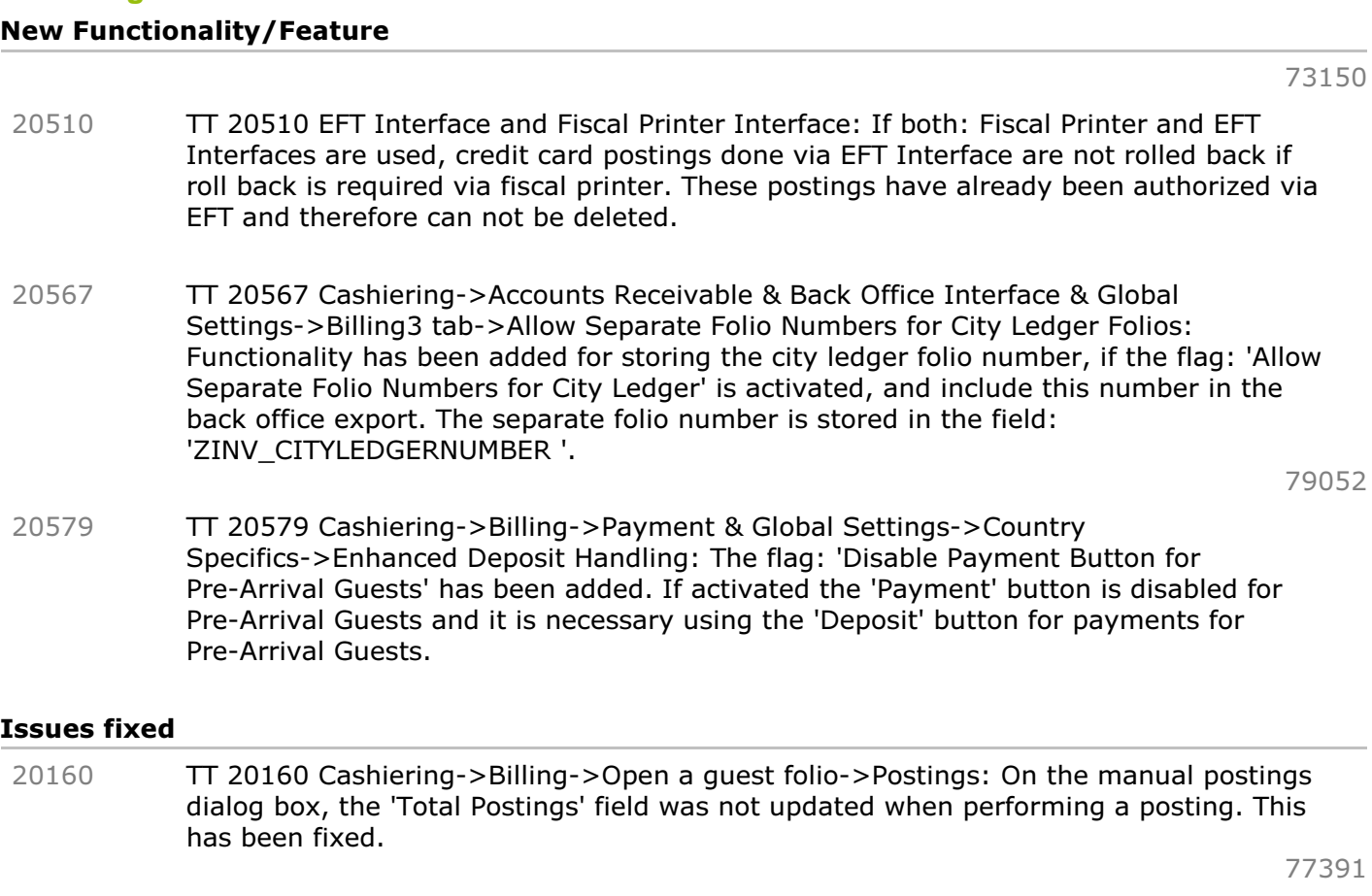

TT 20318 Cashiering->Billing->Posting: When performing a manual posting, selecting a department code, the description for the department code was updated, but when pressing 'Posting' button and performing the next manual posting, the description of the selected department code was missing. This has been fixed. 20318

78037

- TT 20401 Cashiering->Billing->Select->Posting Details & Arrangement codes: When selecting a folio and choosing 'Posting Details' from the right mouse short cut menu, then using the 'Tab' key to move through the fields, the arrangement code was removed. This has been fixed. 20401
- TT 20402 Cashiering->Billing & Configuration->Global Settings->Country Specifics->Credit Note: When using the flag 'credit note' for either Spain, Portugal, Greece, Italy or Tunisia it was not possible performing check out on a credit note financial account where the check out process was cancelled. This has been fixed. 20402

#### **Configuration**

#### Issues fixed

TT 20454 Configuration->Cashiering->Department Codes->Edit->Copy fields: When copying a department, the Additional Free Definable Fields on the BOF tab were not copied. This has been fixed. 20454

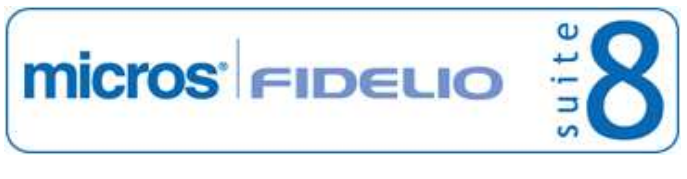

# **V8 CCM**

#### **Booking Master**

### Issues fixed

- TT 20173 Meeting Planner & Configuration->Conference Management->Standard Menus: Two issues have been addressed when creating a new menu. 1. When selecting the menu category and creating a new menu, then clicking on 'Rates', filling the fields: 'valid from' and 'valid to' and entering the department code and rate under 'Menu Split', the editing the rate again, the department code and rate was not saved. 2. When entering only one department code and one rate on the revenue split dialog box, it was not possible saving the entry, the message: 'Please enter Revenue Split' was displayed and it was not possible saving the entries with only one department code and one rate on the menu split. 20173 77428 TT 20229 Meeting Planner->Conference Booking Events and Function Spaces: The 20229
- message: 'Invalid class typecast' was prompted when assigning a function space to several Events and then converting one of the Events to Master or Sub Event. For example, when adding a function space to a Master Event on a booking where both: Master and Sub Event did not have a function space assigned, the function space got assigned to both, then when selecting 'Convert to Master Event' from the right mouse short cut menu on the Sub Event, the message was prompted. The same message was displayed when assigning a function space to two Events on one booking, then selecting one of the Events and choosing 'Convert to Sub Event' from the right mouse short cut menu. This has been fixed.

77782

#### **Conference Packages**

#### Issues fixed

TT 19162 Meeting Planner->Events->Resources: When creating a package for several events, such as a Meeting, one coffee break in the morning and one coffee break in the afternoon, booking the package and then converting the two coffee break events to sub events and link the Meeting as master event, then editing the package split, only the first sub event was displayed, the other sub event was missing on the package split. This has been fixed. 19162

72950

#### **Contracts**

#### Issues fixed

TT 20568 Miscellaneous->Reports->Internal Editor & CCM Functions: The function 'V8\_FNC\_CCM\_MENU\_RATES' has been corrected. The rate of not inclusive menu items in a menu was not displayed correctly on the standard report 'Editor Contract with Letter & Rooms' and also on internal editor reports using the view: 'V8\_ED\_CCM\_YEVM\_YEMN' or the field 'MENU\_RATES\_DET\_ALL'. 20568

#### **Event**

#### Issues fixed

TT 20019 Meeting Planner->Event details: Changing the order of events when using master and sub events, mixed up the display order of the events in the table 'YEVM', the event main table, which resulted in printing the events in this order on the function sheet. For example: A booking master with three events: A,B and C got the following display order assigned 20019 Micros-Fidelio GmbH, Januar 2012 **Hospitality Solutions** Figure 25

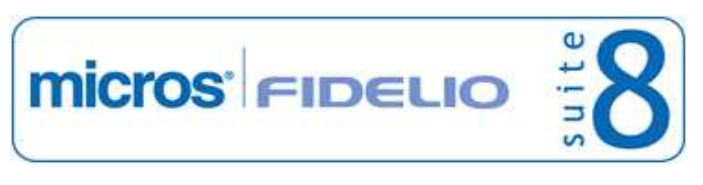

#### **Event**

#### Issues fixed

in the table 'YEVM', the event main table:  $A = 1$ ,  $B = 2$  and  $C = 3$ . When then adding a sub event to the event A, the sub event got display order  $A1=1$  assigned and when continuing changing the order of the events on the event detail dialog box by using drag and drop, the display order was mixed up in this table and was printed as such on the function sheet.

To avoid this, the sort order has changed as follows:

On the event details when entering events, the assigned display order number is consecutively within one day and the events are sorted by start time.

The order of events within one day can be changed by dragging them up or down on the events dialog box. When entering events for the same day, Suite8 assigns a consecutive number according to the start time of the event and updates the display to show the events ascending by time. For example:

With three master events for day 1 and one for day 2, the display order is '1,2,3' for the events on day one and the event for day 2 gets the display order '1'. Adding sub events continues the count in the field: 'YEVM\_DISPLAYORDER'.

The view: 'V8 ED\_CCM\_YBOM\_YEVM' has changed, to order by start time and by display order. The function: 'trunc()' is used to sort on date and not on date time: 'trunc(yevm.yevm\_starttime), yevm.yevm\_displorder'.

Functionality has been added allowing changing the display order also for sub events by using drag and drop, in previous versions this was not possible.

76696

TT 20459 Meeting Planner->Conference Booking->Booking Master->Events: It could happen that the button 'Events' did not work, commonly when creating, editing or opening the events details dialog box from the booking master options and closing the booking master dialog box while there were still open windows in the background. This is solved. 20459

78737

- TT 20462 Meeting Planner->Conference Booking->Events->Master and Sub Events: When validating the start time and end time on master and sub events, the validation considers both: the set up and the set down time of the master and the set up and set down time of the sub event. In previous versions, the sub event was validated using the set up and set down time of the master event and the sub event was validated against the set up and set down time of the master. This has been fixed. 20462
- TT 20471 Meeting Planner->Conference Booking->Events: The display of the pick boxes for selecting function spaces on Windows7, 64 bit workstations has been corrected. When selecting function spaces, for example on the event edit or resource edit dialog box, only the first letter of the selected function space was displayed and strange characters shown when correcting this. 20471

#### **Resources**

#### Issues fixed

TT 20464 Meeting Planner->Events->Resources->Menu Cards: When selecting multiple resources, such as 'Beverages' and 'Food' items and pressing 'Menu Cards' button to print the menu cards, the message: 'not an integer value' prompted. The error was not shown on single selection. This has been fixed. 20464

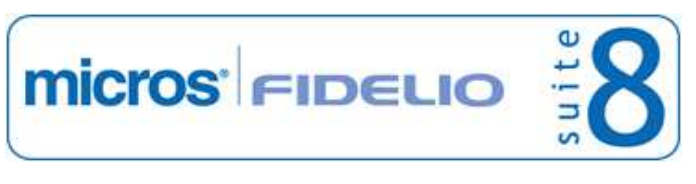

# **V8 CRM**

#### **3rd Party Interface**

#### New Functionality/Feature

- TT 20427 Customer Profiles->3rd Party Profile Lookup & Configuration->Global Settings->Profile3 tab->MVZV Profile Search: The MVZV Profile Search has been enhanced. To speed up the search, search is started automatically when opening the MVZV Profile Search and defaults for the automatic search launch have been added, the search dialog box from the MVZV Profile Search is closed automatically after download. Detailed information is available in the MVZV 3rd party profile lookup documentation. 20427
- TT 20433 Configuration->Global Settings->Profile3 tab->MVZV Profile Search: The fields: 'User' and 'Password' have been added to the Global Settings for the MVZV Profile Search. 20433

#### Issues fixed

TT 20425 Customer Relation->Profiles & Configuration->Global Settings->Profile3 tab ->3rd party profile lookup: If the license for '3rd party profile lookup' is activated and the interface for the 3rd party profile lookup is configured under Global Settings->Profile3 tab, the button ' 3rd P.Look.' is now displayed correctly. In previous versions, it was displayed only partial. 20425

#### **Calendar Events**

#### Issues fixed

TT 20308 Quick Keys->Calendar (F4): The values entered in the fields: 'Location' and 'Number of attendees' are saved properly when adding a new calendar event on the calendar by using the right mouse short cut menu. In previous versions, these two values were not saved. 20308

78101

#### **Configuration**

#### Issues fixed

TT 20394 Configuration->Miscellaneous->Mailing->Relation: The 'New' button was not working and when pressing 'Edit' button, the message: 'Can not focus a disabled or invisible window was displayed. This has been fixed. 20394

## **Mailing Engine**

#### Issues fixed

TT 20123 Customer Relation->Mailing->Word: When performing mail merge, the version of Word is checked before creating the datasource.html file. An empty line was created when using word versions smaller than 2002. This has been fixed by checking the word version before creating the data source file. Along with this fix, speed issues when using word have been addressed and word is only opened when needed. 20123

# **V8 General**

#### **3rd Party Interface**

#### New Functionality/Feature

TT 19184 Configuration->Miscellaneous->Scheduled Tasks & XML Export: Functionality has been added allowing transferring Pre-Arrival and Post Stay information for Serenata 3rd Party Interface. The result file name is a 'CSV' file, the configuration for exporting pre arrival and post stay information is done using Scheduled Task. 19184

## **Availability**

#### Issues fixed

TT 20467 Miscellaneous->User Settings & Global Settings->Generic 3 tab->Security: If a user was logged off from Suite8 due to auto log off or when selecting 'Lock Station' from the main window menu bar, all user settings defined under: Miscellaneous->User Settings were reset. This also affected other user settings, such as user defined sort order and stored settings on the availability grid (CTRL  $+$  D) and has been fixed. 20467

78725

### **Configuration**

#### Issues fixed

TT 20442 Configuration->Reservation->Rate Management->Rates->Edit: The drop-down box: 'Rate attached to' was empty when editing a rate code flagged as 'Base rate'. This has been fixed. 20442

78660

#### **FidelioServer / XML Interface**

#### New Functionality/Feature

TT 14848 Fidelio Server->Mail Server->Setup: Functionality has been added, allowing supporting SSL (Secure Socket Layer) communication. To use this, select 'Mail Server' on the Fidelio Server properties and press 'Setup' button, then activate the field: 'SSL' for using secure socket layer communication when sending Email. When running Fidelio Server in debug mode a log file called 'fideliosmtplog.txt' is stored in the Suite8 log directory. The log file contains information about the current session of Email sending, such as connected with SSL or not, authentication status, addresses to which emails are sent. For example: 12/30/2010 3:21:59 PM - Connecting user xx\xxxx to host xx.xx.xx.xxx using SSL support 12/30/2010 3:21:59 PM - Host response: xxxx.xx.xxxx.int Hello [xx.xx.xx.xxx] 12/30/2010 3:21:59 PM - Authenticate 12/30/2010 3:21:59 PM - Host response: Authentication successful 12/30/2010 3:21:59 PM - Send email to xxxxx@xxxx.com 14848

#### Issues fixed

TT 19993 Fidelio Server->Mail Server & General->Sending Email using a configured Email body with images and selecting HTML format for the Email Body: Using a default body report with linked or embedded images and sending Email with this default body by selecting the body format: 'HTML' or using PDF attachments, resulted in removing the images or attachment or not displaying the image or attachments when opening the email from draft or history. The same issue occurred when sending an already send Email again. All issues with lost images and attachments when using HTML body format on Email sending have been fixed. 19993

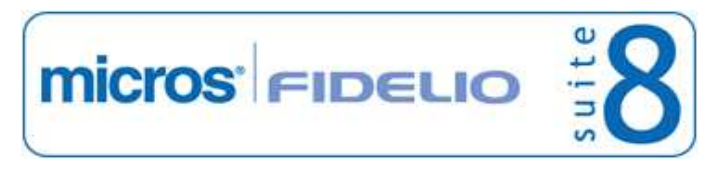

#### **FidelioServer / XML Interface**

#### Issues fixed

77109

## **Housekeeping**

#### New Functionality/Feature

- TT 18998 Rooms Management->Housekeeping->Discrepant Rooms: The tabs: 'Discrepant Persons' and 'Discrepant rooms' have been merged and discrepant rooms and persons are now handled on the same tab called 'Discrepant Rooms'. Grid and search options have been enhanced; it is easier now using the arrows keys from the keyboard instead of hovering with the mouse over the grid. Each time the dialog box is refreshed, for example when changing the room status, the cursor stays on the room where the status was changed. Functionality has been added allowing entering discrepant persons for a room with the status 'Vacant', the room is then marked as 'sleep', for example when housekeeping reports the room occupied and Front Office has no person checked into this room. 18998 66961
- TT 19594 Rooms Management->Attendants: If the room attendant plan is saved, the overbooking information was lost. This has been is solved. 19594

#### Issues fixed

TT 19068 Reservation->Room->Housekeeping->Out of Order & Out of Service: If the user right for 'Out of Order' and 'Out of Service' was set to 'Deny' for a user and this user selected a room on the reservation which was set to the status 'Out of Order' or 'Out of Service', the message prompted that the room had the status 'Out of Order' but the user could answer the message with 'YES', select the room and remove the 'Out of Order' status. This has been fixed. 19068

72389

#### **IFC Functionality**

#### Issues fixed

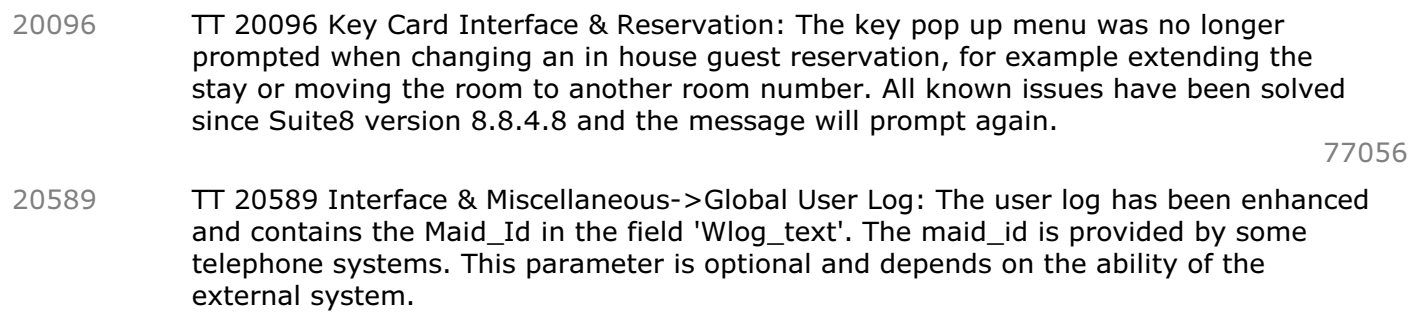

#### **Miscellaneous**

#### New Functionality/Feature

TT 10 The following views have been changed: - V8\_REP\_OWNERPERCENTAGEPERTYPE - Added SHIS\_YDET\_YRMS\_ID - V8\_RE\_YPOS\_FC\_STATSTYPE1, V8\_RE\_YPOS\_FC\_STATSTYPE2, - V8\_RE\_YPOS\_FC\_STATSTYPE3, V8\_RE\_YPOS\_FC\_STATSTYPE4, V8\_RE\_YPOS\_FC\_STATSTYPE5, - V8\_RE\_YPOS\_FC\_STATSTYPE345 - Today's manual 10

posted revenue (taken from view - V8\_TOTAL\_CASHIER\_REVENUE\_DAY) included into the views for DEV\_REV

- V8\_ED\_BLOCK\_DETAILS - Calculation of noofrooms with sharing reservation has been

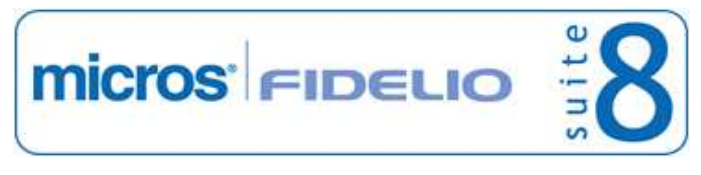

#### **Miscellaneous**

#### New Functionality/Feature

- corrected
- V8\_CCM\_BOOKING\_CREATED CREATE\_DATE has been added
- V8\_CCM\_FS\_BLOCK\_DET Calculation for block reservation pickup and new field F\_YBLD\_DATE have been added
- V8\_ED\_FOLIO\_REV\_INFO ORI\_RES\_FA\_ID has been added

The following views have been created:

- V8\_REP\_WDAT\_DATE\_YCAT
- V8\_REP\_YBLD\_OCC\_YCAT
- V8\_SYS\_HS\_ARR\_ALLROOM\_YCAT
- V8\_SYS\_HS\_DEP\_ALLROOM\_YCAT
- V8\_SYS\_HS\_DEP\_ALLADULT\_YCAT
- V8\_REP\_HS\_ARR\_ALLCHILD\_YCAT
- V8\_REP\_YDET\_OCC\_WB\_YCAT
- V8\_REP\_YDET\_ADULT\_WB\_YCAT
- V8\_REP\_YPOS\_FC\_YCAT
- V8\_REP\_YPOS\_FC\_YCAT\_STATYPE1
- V8\_REP\_YPOS\_FC\_YCAT\_STATYPE2
- V8\_REP\_YPOS\_FC\_YCAT\_STATYPE345
- V8\_REP\_YCAT\_HISTFOR
- V8\_REP\_WDAT\_DATE\_YCAT\_CAD
- V8\_REP\_YBLD\_OCC\_YCAT\_CAD
- V8\_REP\_YDET\_OCC\_WB\_YCAT\_CAD
- V8\_REP\_YDET\_ADULT\_WB\_YCAT\_CAD
- V8\_SYS\_HS\_ARR\_ALLADL\_YCAT\_CAD
- V8\_SYS\_HS\_ARR\_ALLROOM\_YCAT\_CAD
- V8\_SYS\_HS\_DEP\_ALLROOM\_YCAT\_CAD
- V8\_REP\_HS\_ARR\_ALLCHI\_YCAT\_CAD
- V8\_REP\_YPOS\_FC\_YCAT\_CAD
- V8\_REP\_YPOS\_FC\_YCAT\_STAT1\_CAD
- V8\_REP\_YPOS\_FC\_YCAT\_STAT2\_CAD
- V8\_REP\_YPOS\_FC\_YCAT\_ST345\_CAD
- V8\_REP\_YCAT\_HISTFOR\_CAD
- V8\_CCM\_REV\_FC\_ZPOS

- V8\_ED\_FOLIO\_REV\_TAX\_DESC\_DET - To shows detailed splitting with tax Information

- V8 ED FOLIO REV ORI GCHK - To create folios grouped by quest check detail and originator

- V8\_ED\_FOLIO\_REV\_GCHK\_G\_TAX\_DET - To shows tax details for view V8\_ED\_FOLIO\_REV\_ORI\_GCHK

- V8\_ED\_FOLIO\_REV\_ORI\_ZDCO\_PS - To create folios grouped by department code and originator

#### Issues fixed

TT 20225 Quick Keys->Telephone Book (Ctrl. + T): When attaching a picture to a telephone book entry the error message: 'JPG error # 53' was displayed. This has been fixed. 20225

#### **Reports**

#### New Functionality/Feature

- 9
- TT 9 The following reports have been added: - FCR\_PMS\_4335\_ROOMTYPE\_HISTFOR.rpt

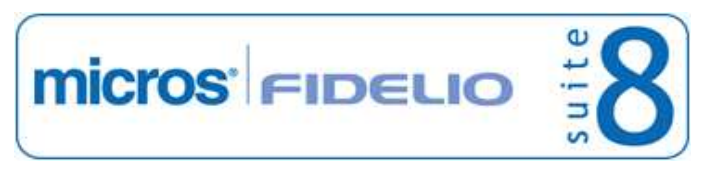

#### **Reports**

#### New Functionality/Feature

- FCR\_PMS\_4336\_ROOMTYPE\_HISTFOR\_CAD.rpt

#### Issues fixed

TT 19760 Miscellaneous->Reports->Features & Security Levels & Shift Reports: Assigned features and security levels were not taken into consideration when processing Shift Reports. For example a report marked with the feature 'AR' but 'Accounts Receivable' module was not activated was printed. Security Levels and Features are now taken into consideration on Shift reports. 19760

#### **Users**

#### New Functionality/Feature

TT 5 The following user rights have been added: Block Reservations: Manual Cut Off Voucher Management: Order: View, Edit, Insert 5

#### **Voucher Management**

#### New Functionality/Feature

TT 20322 Voucher Management & Configuration->Voucher Management->Voucher Types: The field: 'Post Voucher Payment Only' on the Voucher Type configuration can not be changed once configured, if a voucher of this type already exists. This has been added to avoid open balance accounts. 20322

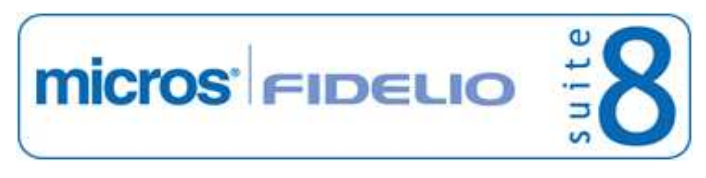

# **V8 Property Interfaces (IFC8.Exe)**

# **IFC Functionality**

# New Functionality/Feature

19911

TT 19911 Interfaces, Micros 3700 & Voucher Management: Voucher functionality has been enhanced and payments with vouchers can be performed via Interface, since Interface8 Version: 8.7.4.0 and Suite8 Version: 8.9.0.5, the payment is then linked to the voucher number in Suite8.

The following configuration is required:

A specific payment method is configured on the Micros POS for voucher redemption. This payment method must be defined as 'Cash & Credit Card' method with a linked pay master in Suite8. Auto balancing must be disabled for this payment method. When redeeming a voucher, the Suite8 routines automatically post the voucher credit to the target account so that the balance is reduced. In Suite8 under Configuration->Voucher Management->Voucher Types, the configured voucher type must be 'Value' and the field: 'Partial Redemption Allowed' has to be selected. Voucher numbers are case sensitive and therefore it is strongly recommended to define a number template on the voucher configuration.

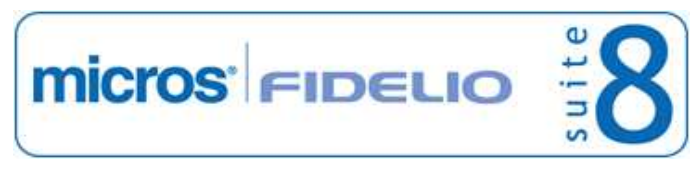

# **V8 Reservation**

#### **Mealplan**

#### New Functionality/Feature

TT 9138 Meal Plan & Configuration->Reservation->Rate Management->Packages: Functionality has been added allowing defining on the package configuration the board type. On the package configuration when editing the package and selecting 'More' Tab, the following board types can be linked to the package: No board Breakfast Half Dinner Half Lunch Full Board All inclusive Only Lunch Only Dinner Packages linked to a board type, will automatically update in the corresponding meal plan on the meal plan tab when linked to a reservation. Please note, for package board types the same Meal Plan defaults apply as defined for rate codes in Global Settings. 9138

78113

#### **Rate Management**

#### New Functionality/Feature

TT 19868 Configuration->Reservation->Rate Management->Day Types->Day Types/ Schema Values: Functionality has been added allowing entering a date range (similar to rate code details) for Day Type Schemas Values. When updating to this version, an update script creates one default date range for existing schemas. On this default date range, the start date and end date does not contain a date, they are displayed as 'Open' meaning this date range is valid for all dates. 19868

77630

#### **Reservation Block**

#### New Functionality/Feature

TT 10510 Block Reservations->Cut off & Configuration->User Rights: The user right for 'Manual Cut Off' has been added. Users assigned to this right are allowed to manually perform 'Cut off' on the block. 10510

72402

TT 18746 Block Reservations->Block Grid: Key handling versa mouse handling on the block grid has been enhanced, for example in previous versions it was not possible using the left and right keys to move to another cell when positioning the cursor in one of the cells on the block grid. 18746

67941

#### **Reservation Groups**

#### Issues fixed

TT 19208 Group Reservations->Rooming List: The message: 'There is no more Double Room available in the block on 'the date'. Operation has been aborted' was displayed when entering a block with 5 rooms, linking a group to the block and picking up 5 rooms, then on group reservations selecting 'Rooming List' and 'Save'. The message was not displayed when using 'Split'. This has been fixed since Suite8 version 8.8.4.4 however another issue with Share reservations was found and has been fixed with this version. 19208

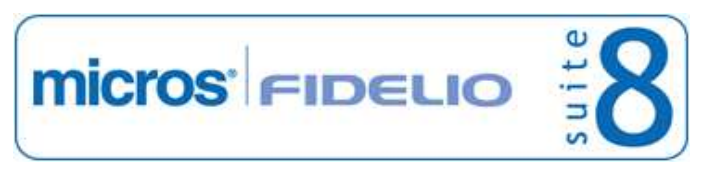

### **Reservation ind.**

#### Issues fixed

TT 20291 Reservation & Configuration->Global Settings->Reservation1 tab->Multiple Offers Functionality: When opening Rate Query and entering a number of children, then pressing 'Add Offer' button, selecting a rate an access violation message was prompted. This has been fixed. 20291

# **V8 Suite8 Homepage**

### **Packages**

## Issues fixed

TT 20237 Suite8 home page->Package Selection & Configuration->Rate Management->Packages & Global Settings->Billing1 tab->Advanced Package Handling: A package configured with a price of 10.-- and an allowance using two or more department codes displayed on the Suite8 home page package selection with the price multiplied by the number of department codes defined on the package configuration. For example with a price of 10 per adult and four department codes, the price was displayed as 40.--, even though only one adult was selected on Suite8 home page. The error occurred also when adding more department codes to the package allowance under Suite8 configuration and editing the package configuration again. Both issues are solved. 20237

77717

#### **Reports**

#### New Functionality/Feature

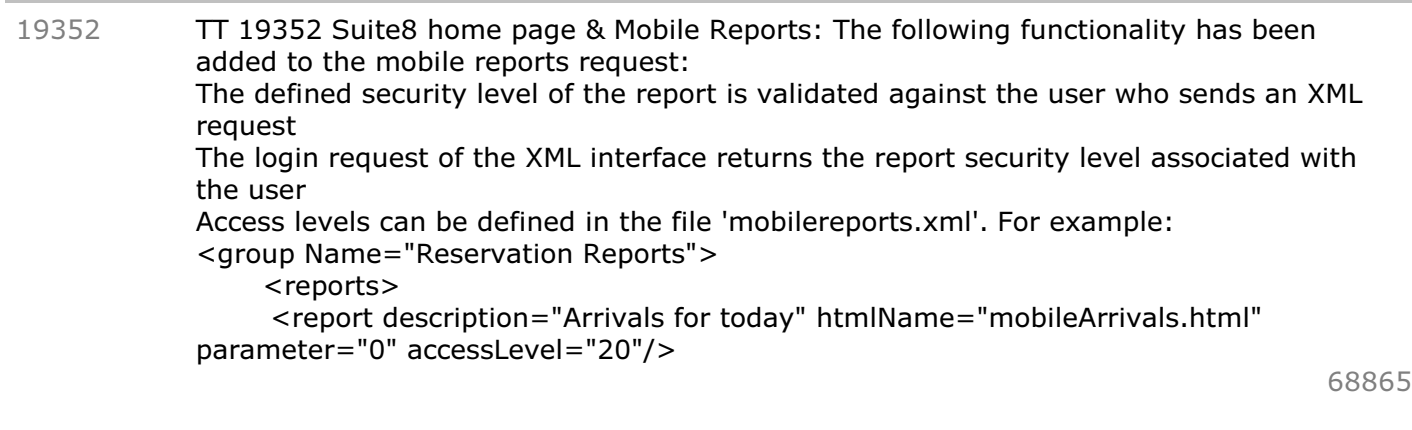

## **Suite 8 Homepage**

#### New Functionality/Feature

GoogleAnalitics.ascx.

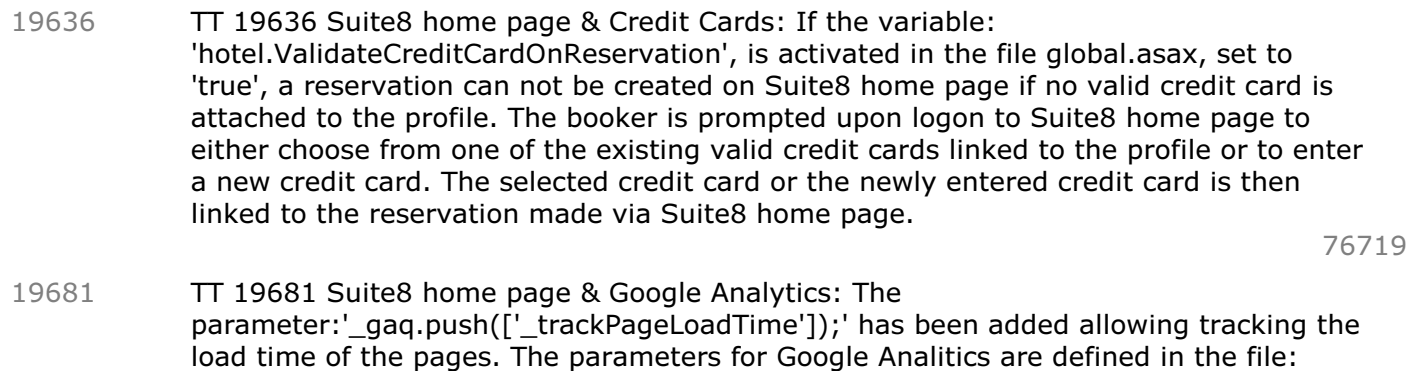

#### Issues fixed

TT 20024 Suite8 home page->Credit Card Validation: If the credit card validation was activated in the file 'global.asax', it was not possible to enter a reservation by a corporate id booker, for a profile with no credit card entered, for example: A corporate booker would like to enter a reservation for a profile linked to the same corporate id, but with no credit card linked. This has been fixed. 20024

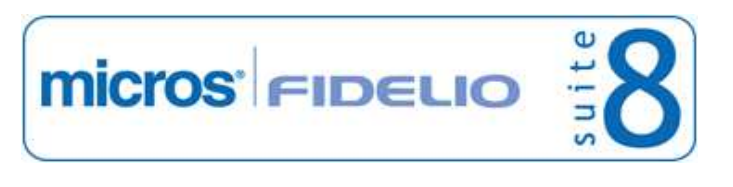

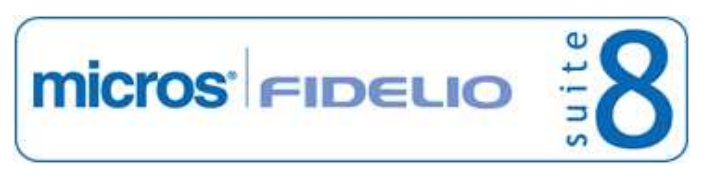

### **Suite 8 Homepage**

#### Issues fixed

- TT 20396 Suite8 home page & SSL communication: If the XML interface is running on the same network as the Web Server, for example on a localhost connection, SSL (Secure Socket Layer) communication is not required. A control has been added to ignore the error if the XML interface URL is localhost or 127.0.0.1 and in the file: 'Global.asax' the setting: 'XMLInterfaceInLocalNetwork' has been added. If set to 'true', the site is considered as secured. 20396
- TT 20508 Suite8 home page & Web Selling Categories: Web Selling Categories did not display on the page 'ShowBriefPrices.aspx', even if the setting was activated in the file: 'Global.asax'. This is solved. 20508

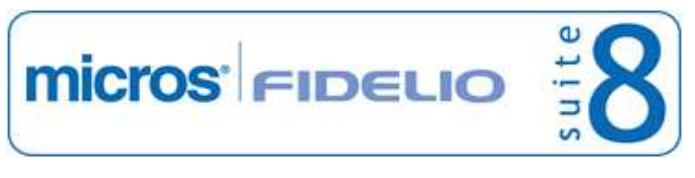

# **V8 Table Reservation**

# **Table Reservation System**

# Issues fixed

TT 20455 Table Reservation->New->Edit Table Reservation->Print: When creating a new table reservation and pressing 'Print' button, the message: 'Reservation will be saved, do you want to continue?' is prompted when pressing 'Yes', the Template Selection dialog box is prompted but when selecting the template and 'Preview' the letter, it was empty. This has been fixed. 20455

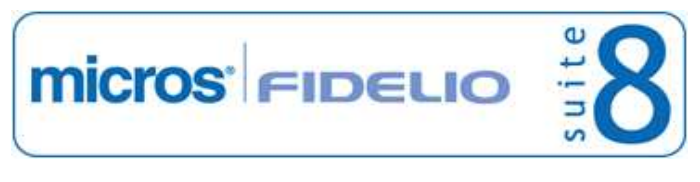

# **V8 XML Interface**

#### **XML Interface**

#### New Functionality/Feature

TT 20372 XML Interface & CCM Online Info Board Interface: The filter: 'EventRooomID' has been added to the search conditions of the CCM Online Info Board Interface. Online Info Board is used for electronic sign posting for conference and function spaces. This filter defines if all events linked to the function space are posted on the electronic sign (Door Card) of this room. 20372

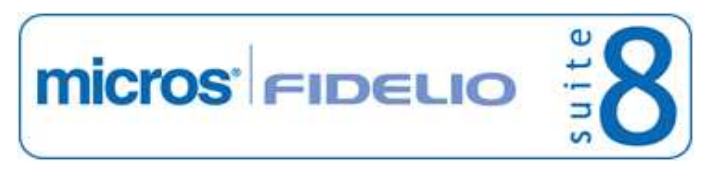

# **V8 XML Interface for Registration Systems**

#### **3rd Party Interface**

#### New Functionality/Feature

TT 19127 Configuration->Software Interfaces->Jetweb: Functionality has been added, allowing resending records if the connection was lost. To activate, select 'Retry errors within next x days' on the Jetweb Configuration and enter the number of days for retrying. The records from 'XJLG' where processed  $= 0$  are then processed each night audit for the defined number of days. For example: If the number of days is set to 3 and a reservation checked in for 2 nights and this reservation is not processed during the first night audit, the reservation is marked as ' XJLG\_SUCCESS=0' and will then be processed during the next night audit. 19127

59566

#### **XML Interface**

#### New Functionality/Feature

- TT 18159 Configuration->Miscellaneous->Software Interfaces->JetWeb Interface: The fields: 'yres\_id' and 'ygrp\_id' have been added to the Jetweb Export log file: ' XJLG' . 18159 68405
- TT 18167 Configuration->Software Interfaces->JetWeb: The field: 'No group JETWEB Processing Default' has been added to the JetWeb Configuration. If activated, groups will not be processed by default. 18167

# **Find out more about what MICROS-Fidelio can do for you**

 For more information about Suite8 please contact us at sales-eu@micros.com.

# **About MICROS-Fidelio**

 Serving the hospitality and speciality retail industries, we are the world's leading developer of enterprise applications. Our global presence and local support have helped us build a long list of references - hotels, restaurants, conference centres, retail, stadiums, theme parks, casinos and cruise ships. We maintain an intense dialogue with colleagues throughout these industries. The result is a wide range of integrated software, hardware and business technology solutions and services. These help to optimise your operation and increase profits by providing your guests with a personalised service.

#### **MICROS-FIDELIO GmbH**

 Europadamm 2-6 41460 Neuss **Germany**  Phone: +49-(0)2131-137 0 Fax: +49-(0)2131-137 777

# **www.micros-fidelio.eu**

micros® and micros-fidelio® are registered trademarks of MICROS Systems, Inc. Certain product and company names appearing here may be the trademarks or service marks owned and/or registered by third parties. All other product and brand names are the property of their respective owners.

© Copyright 2012 MICROS Systems, Inc. All rights reserved.